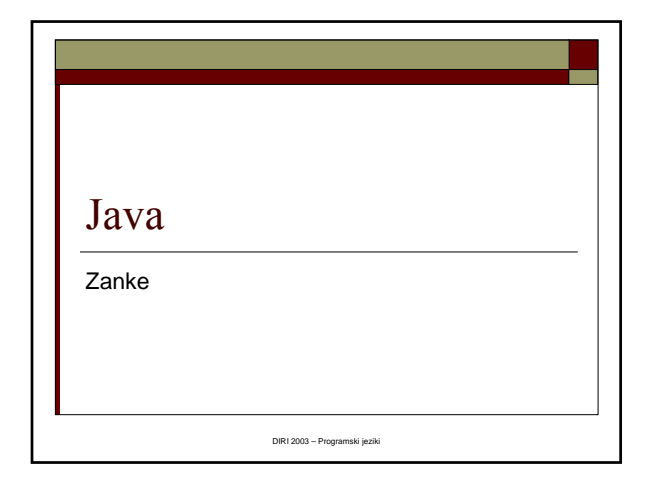

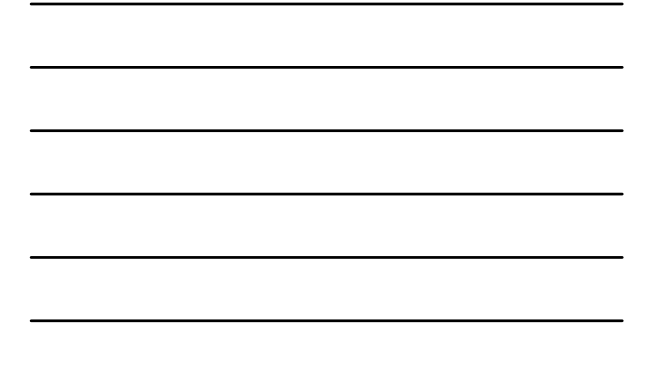

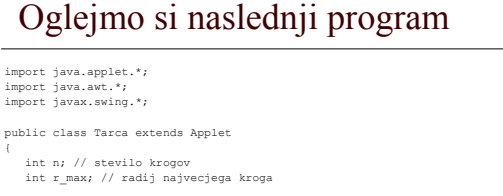

```
public void init()
{
     // preberemo stevilo krogov in naj radij
       String branje;<br>branje = JOptionPane.showInputDialog("Stevilo krogov ");<br>n = Integer.parseInt(branje);<br>branje = JOptionPane.showInputDialog("Radij najvecjega kroga ");<br>r_max = Integer.parseInt(branje);
\overline{1}
```
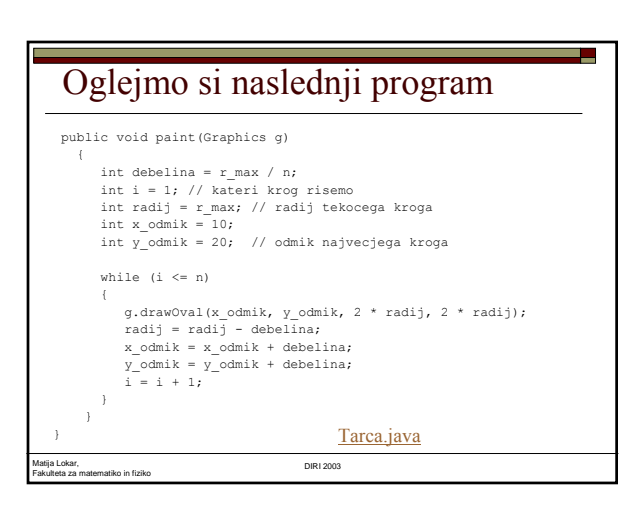

## Kaj dela

- Poženemo
- Zakaj dela tako?

Fakulteta za matematiko in fiziko DIRI 2003

Stavek while

## ZANKE

Matija Lokar,

 Seštej 10 števil, izpiši 20 zvezdic, nariši n krogov

a.

- Ponavljanje
	- isti postopek, spremenjeni podatki
- $\square$ osnovna zanka
	- **while**

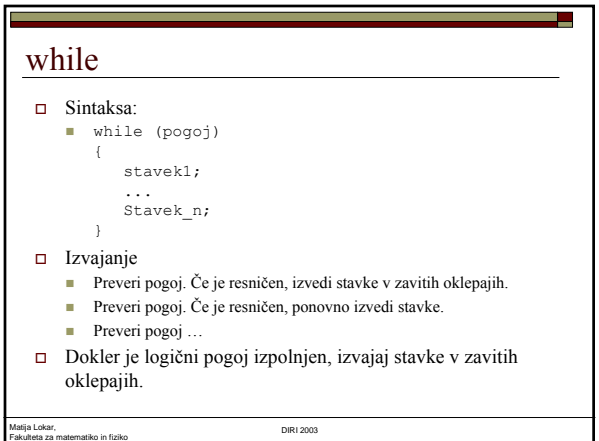

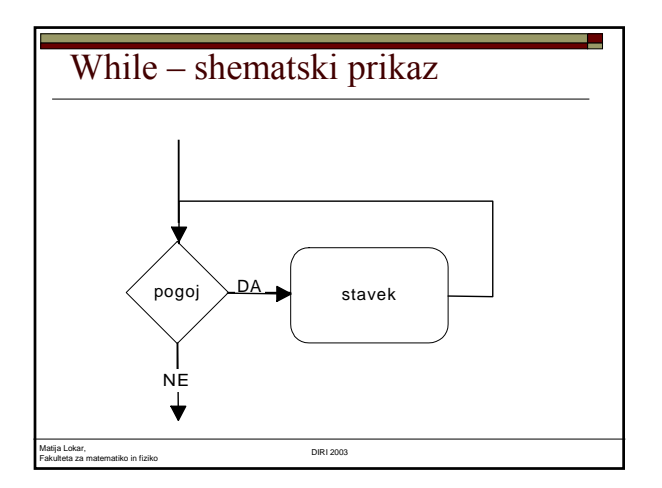

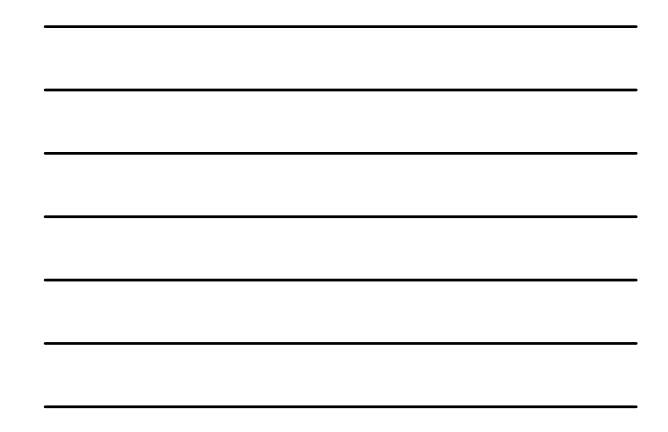

## Matija Lokar, Fakulteta za matematiko in fiziko DIRI 2003 While – zgled  $\n **while**  $(x>1)$$ {  $x = x / 2;$ } Kaj se zgodi, če je v x na začetku vrednost 4.2  $\square$  ustavitev zaciklanje

## Ē. While – zgled  $\Box$  while (x  $\leq$  10) {  $x = x + 1;$ } Kaj se dogaja, če je v x na začetku 1? Kaj se dogaja, če je x na začetku 100?Matija Lokar, Fakulteta za matematiko in fiziko DIRI 2003

### While – zgled

Matija Lokar,

```
Fakulteta za matematiko in fiziko DIRI 2003
\square while (x \leq 10){
     x = x - 1;}
 Kaj se dogaja, če je x na začetku 100?
 Kaj se dogaja, če je v x na začetku 1?
```
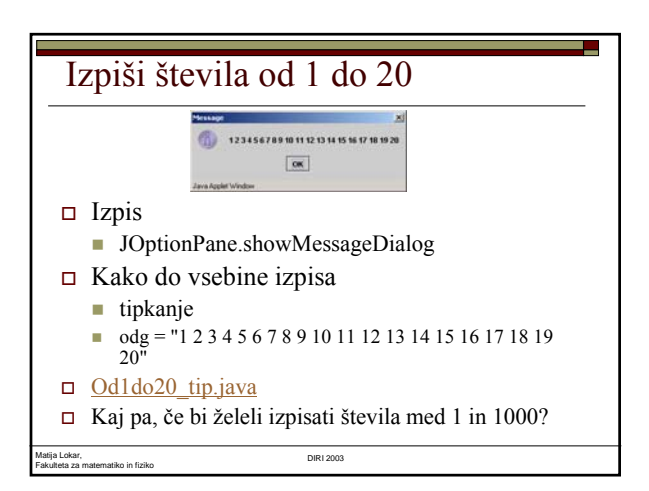

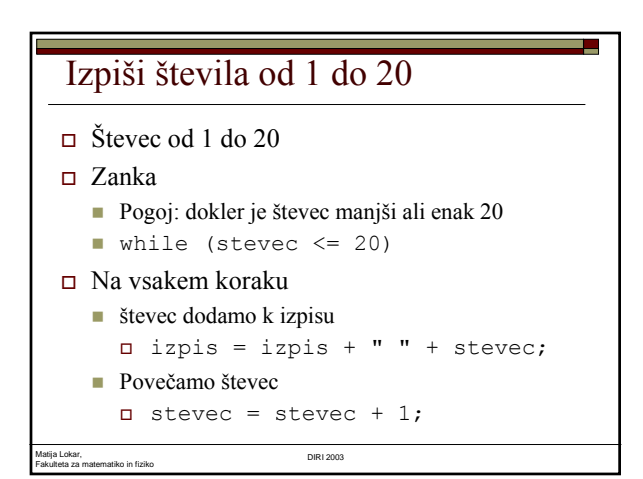

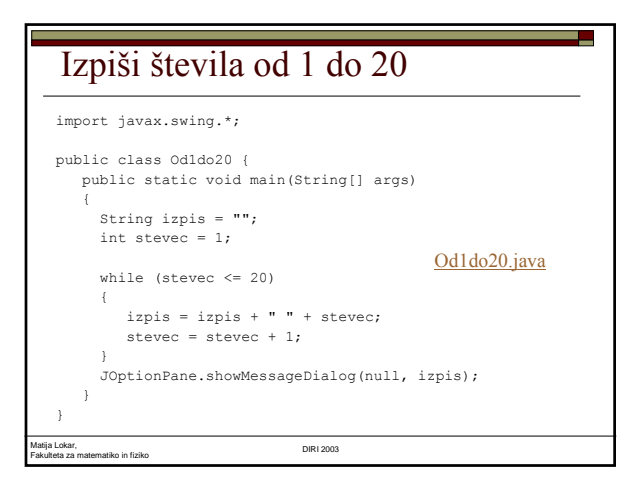

## Števec ponovitev

```
\Box stevec = 1;
 while (stevec <= stevilo_ponovitev) \Box {
       .... // naredimo nekaj
      stevec = stevec + 1;
  }
\Box Števec je zaporedoma: 1, 2, 3, ...
  stevilo ponovitev,
  stevilo ponovitev + 1
```
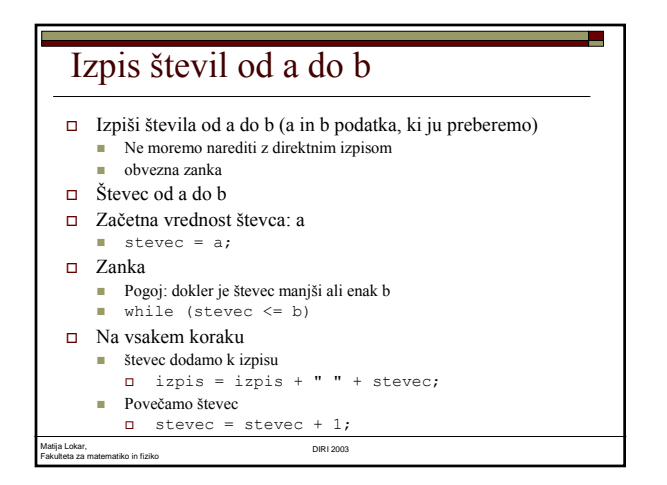

## Izpis števil od a do b - program

```
Matija Lokar, 
Fakulteta za matematiko in fiziko DIRI 2003
 String izpis = "";
 int od_kje,
     do_kam; // "do" ne bi bilo dobro ime - rezervirana beseda!
 int stevec;
 String beri;
 beri = JOptionPane.showInputDialog("Od kje naprej = ");
  od_kje = Integer.parseInt(beri);
beri = JOptionPane.showInputDialog("Do kam = ");
 do_kam = Integer.parseInt(beri);
 stevec = od_kje;
  while (stevec <= do_kam) {
izpis = izpis + " " + stevec;
     stevec = stevec + 1;
  }
JOptionPane.showMessageDialog(null, izpis);
                                                      OdAdoB.java
```
## Izpiši soda števila od a do b Izpiši soda števila od a do b.

Različica, ko računalnik "bolj trpi"

Matija Lokar, Fakulteta za matematiko in fiziko DIRI 2003

Matija Lokar, Fakulteta za matematiko in fiziko DIRI 2003

 Različica, ko zadevo malo bolj premislimo in računalniku ne povzročamo nepotrebnega dela

### "Preveč" obremenjeni računalnik

Osnovni program za izpis števil od A do B

```
 V zanki preverimo, če je število sodo!
```

```
while (stevec <= do_kam)
     {
       if (stevec % 2 == 0)
         izpis = izpis + " " + stevec; // izjemoma
                                      // oblika brez {}
       stevec = stevec + 1;
     }
 SodaOdAdoB.java
```
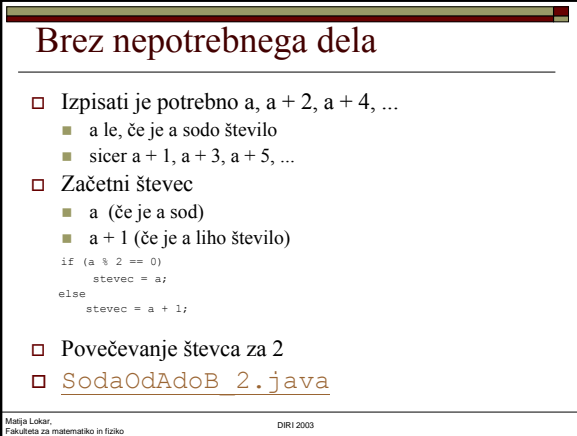

## **Ogrlica**

- Narišimo ogrlico
- Niz raznobarvnih kroglic vodoravno
	- Lepša bi bila na elipsi, ampak potem bi se pritoževali, da je preve č matematike!
- Barvo kroglic bomo dolo čali naklju čno
- Spreminja se levi zgornji kot
- $x = x + 2 * \text{radij};$
- Preberemo število kroglic
	- JOptionPane.showInputDialog, Integer.parseInt
- Preberemo radij kroglic
- Kolikor je st\_kroglic, tolikokrat ponovimo
	- določi naključno barvo
	- nariši kroglico
- Matija Lokar, Fakulteta za matematiko in fiziko DIRI 2003  $\Box$  določi novo koordinato levega zgornjega kota

#### Matija Lokar, Fakulteta za matematiko in fiziko DIRI 2003 **Ogrlica**  $x_k$ oor = 0;  $y_k$ oor = 0; stevec =  $1;$ while (stevec <= st\_kroglic) { rdeca =  $(int)$  (Math.random() \* 256); zelena = (int)(Math.random() \* 256);  $modra = (int) (Math.random() * 256);$ g.setColor(new Color(rdeca, zelena, modra)); g.fillOval(x\_koor, y\_koor, 2 \* r, 2 \* r);  $x_k$ oor =  $x_k$ oor + 2  $\overline{x}$  r; stevec =  $st$ evec + 1; } Ogrlica.java

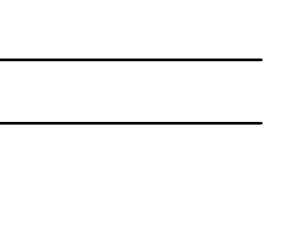

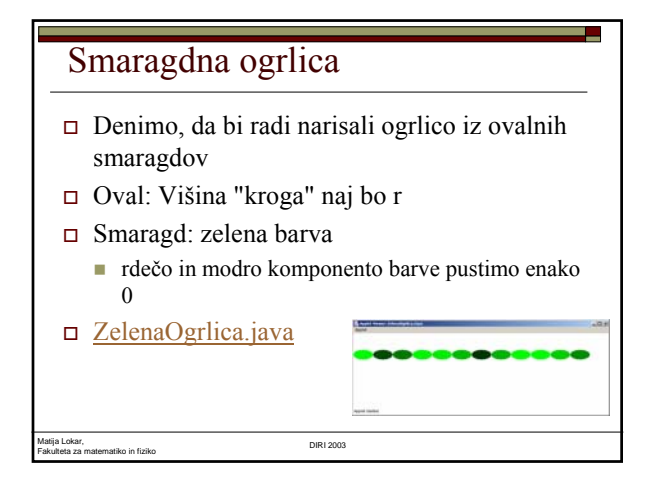

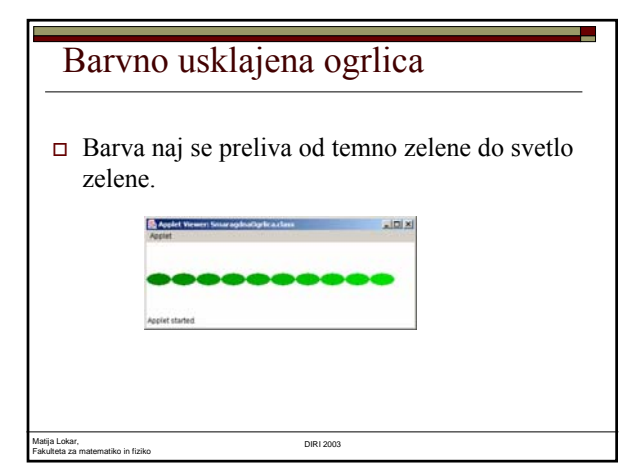

### Barvno usklajena ogrlica

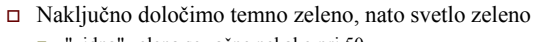

- "vidna" zelena se začne nekako pri 50
- temna\_zelena = (int)(Math.random() \* 103) + 50;
- svetla\_zelena = (int)(Math.random() \* 103) + 154;
- Izračunamo vmesne odtenke
	- "Razmik" odtenkov
		- razmik\_odtenkov = (svetla\_zelena temna\_zelena) / (st\_kroglic 1);
	- V zanki
		- zelena = temna\_zelena + (stevec 1) \* razmik\_odtenkov; g.setColor(new Color(0, zelena, 0));
- SmaragdnaOgrlica.java

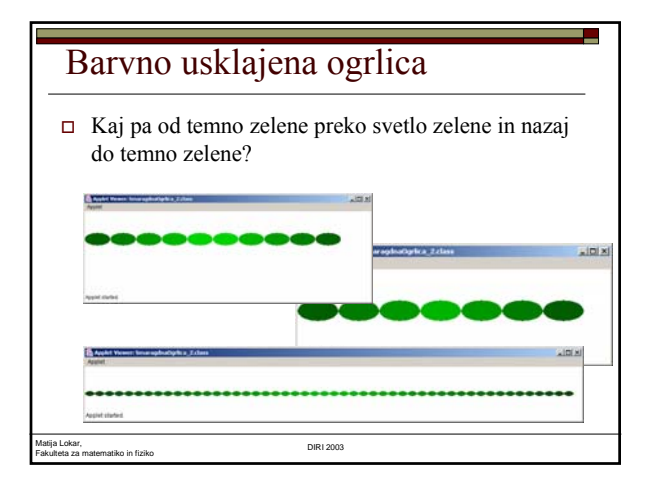

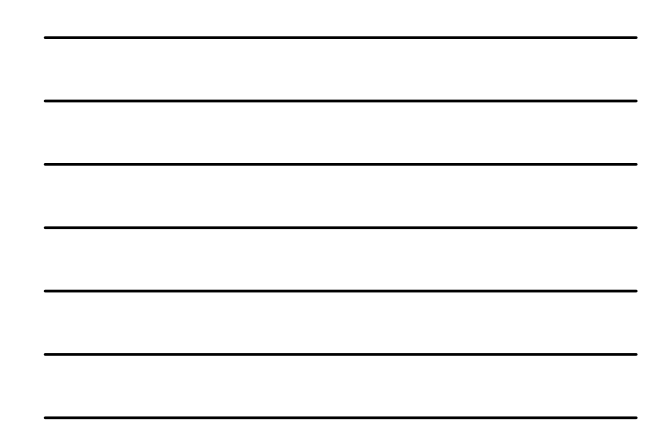

## Barvno usklajena ogrlica

- pol manj odtenkov
	- razmik\_odtenkov = (svetla\_zelena temna\_zelena) / (st\_kroglic / 2);
- do polovice zanke kot običajno
	- $\blacksquare$  zelena = temna zelena + (stevec 1) \* razmik\_odtenkov;
	- **Množimo z 0, 1, 2, ..., (st\_kroglic/2 1)**
- v drugi polovici barvo moramo jemati odtenke "nazaj"
	- zelena = temna\_zelena + ?? \* razmik\_odtenkov; Množiti moramo z (st\_kroglic/2 1), (st\_kroglic/2  $-2)$ , ...
	- Števec je takrat st\_kroglic / 2 + 1, st\_kroglic / 2  $+2, \ldots$
	- ??? je torej st\_kroglic stevec
- Matija Lokar, Fakulteta za matematiko in fiziko DIRI 2003 SmaragdnaOgrlica\_2.java

## Kaj počne tale del

```
int i = 100:
String odgovor = "";
while (i > 100){
    odgovor = odgovor + "riba raca rak ";
    i = i + 1;\lambdaJOptionPane.showMessageDialog(null, odgovor);
```
#### Zanke1.java

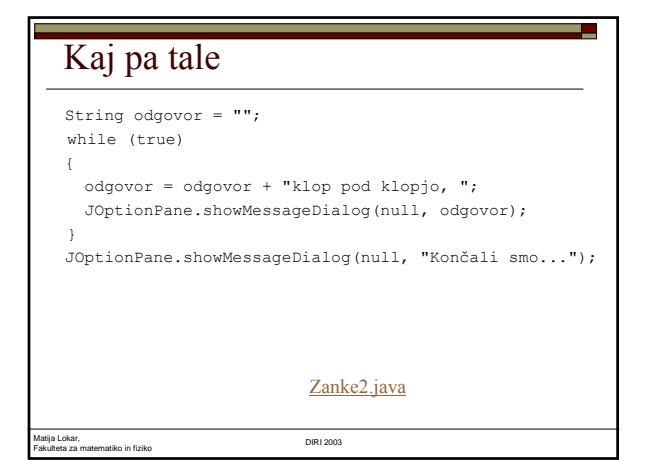

#### In ta?

String odgovor = ""; i = 1; while (i  $\leq$  10) odgovor = odgovor + "klop pod klopjo, "; JOptionPane.showMessageDialog(null, odgovor);  $i = i + 1;$ JOptionPane.showMessageDialog(null, "Končali smo ...");

Zanke4.java

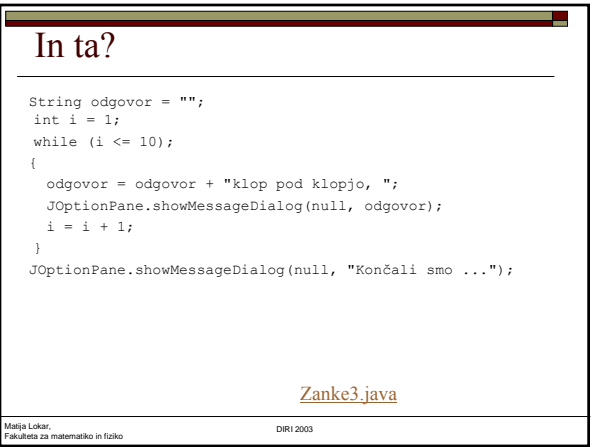

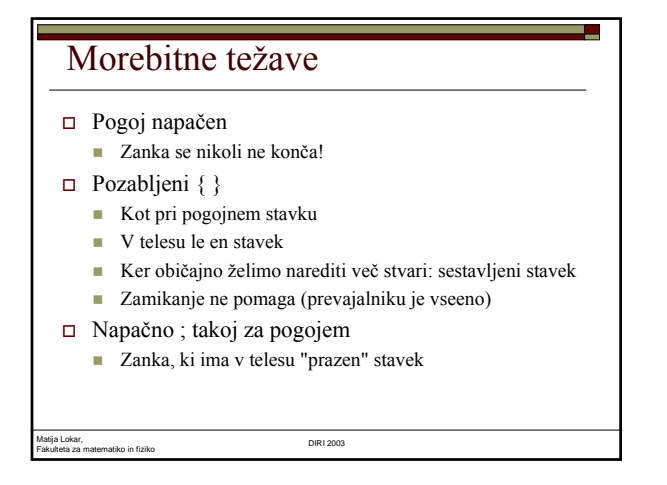

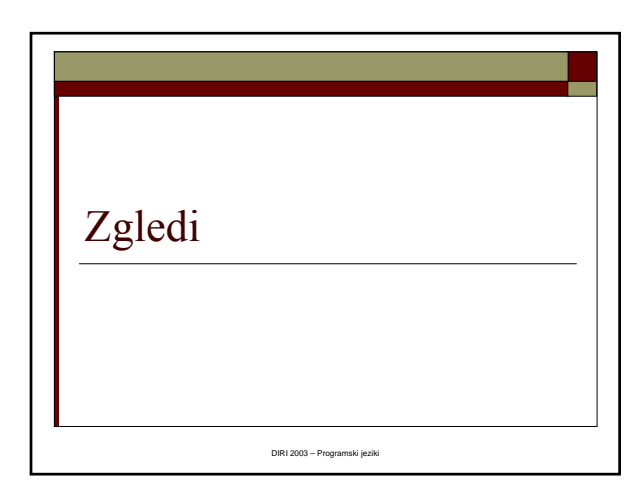

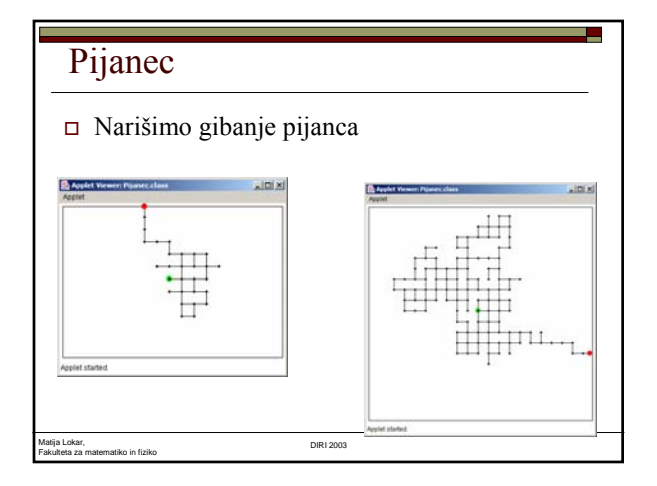

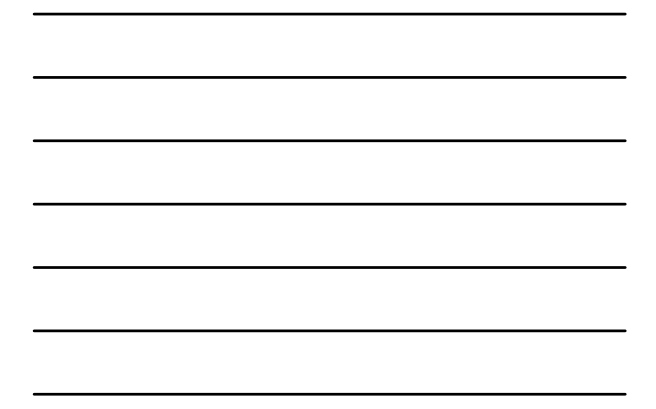

#### Pijanec

- Tavamo, dokler se ne zvrnemo v jarek
- Tavamo
	- Na vsakem koraku se premaknemo v eni od 4 smeri neba (naključna izbira) za 20 enot

المنابذ

a.

- Jarek
	- Zaidemo izven zaslona

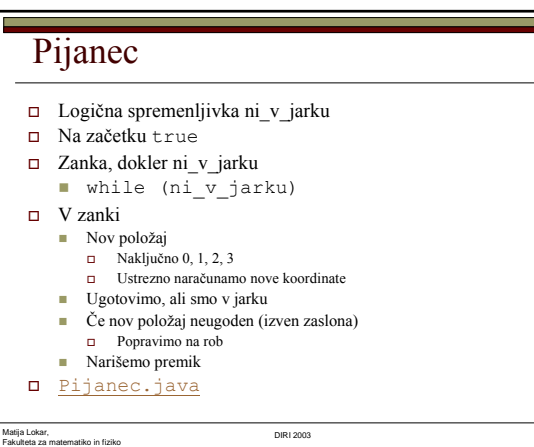

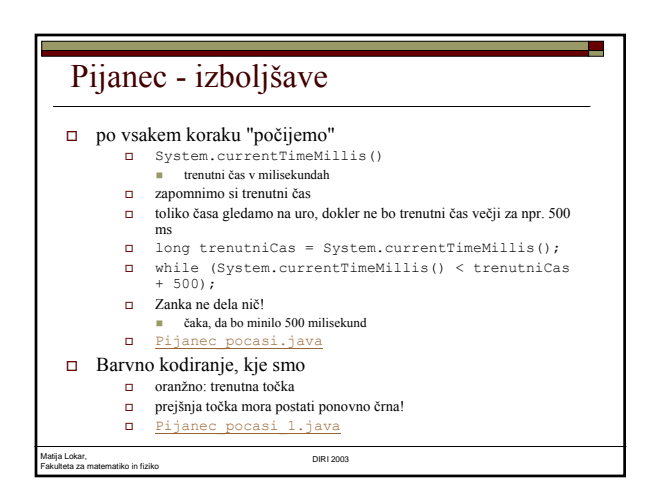

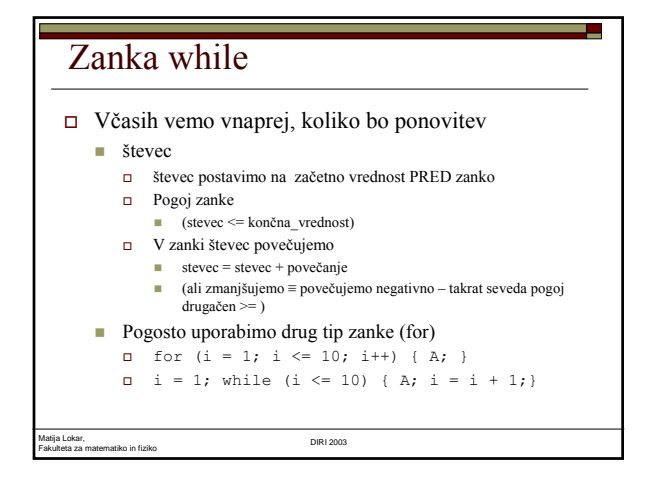

#### Zanka while

Včasih števila ponovitev ne vemo vnaprej

- Pijanec
- Ponovitve odvisne od dogajanja v zanki
- Ponavljaj, dokler se ne zgodi nekaj (npr. streljaj v tarčo, dokler ne zadaneš, ...)
- Bolj zapleten pogoj
- "Prava" while zanka

Matija Lokar, Fakulteta za matematiko in fiziko DIRI 2003

# Kako sestavljamo program z zanko

- Premislimo, kaj se dogaja v splošnem
	- Tekoča ponovitev zanke
		- Rišemo i-ti krog
		- Pregledujemo tekočo vrstico ...
- Dogajanje na začetku (pred vstopom v zanko)
	- Posebni pogoji ...
	- Nastavitev števcev
	- vrednost kontrolne spremenljivke taka, da se zanka sploh začne, ...
- Dogajanje na koncu
	- Ali je potrebno z zadnjim elementom kaj posebnega narediti
	- Smo števec po "nepotrebnem" preveč povečali ...

#### Povprečje števil

- Beri cela števila in izračunaj povprečje
- števec prebranih števil
- vsota števil

Matija Lokar,

- zanka: branje, povečanje števca, prištej k vsoti
- ko prebereš 0, zaključi zanko

Fakulteta za matematiko in fiziko DIRI 2003

## Splošni korak

#### $\Box$  Preberemo število

```
I str =
  JOptionPane.showInputDialog("podatek:");
```
- pod = Double.parseDouble(str);
- Prištejemo število k skupni vsoti
- vsota = vsota + pod;
- Povečamo število prebranih
	- prebranih = prebranih + 1;

Matija Lokar, Fakulteta za matematiko in fiziko DIRI 2003

#### Zanka

#### Pogoj

- Konec: prebrano število je 0
- Torej je pogoj za ponavljanje, da prebrano število NI enako 0
- $\bullet$  (pod != 0)

#### Pred zanko

- Vsota je 0, prav tako število prebranih
- Kako "vstopiti" v zanko?
- Prvi podatek prebrati posebej
- Prvi podatek preberemo v zanki, kot ostale
- Spremenljivko pod nastaviti na neko poljubno vrednost, le različno od 0!

#### Po zanki

- Števec prebranih je prevelik
	- Šteli smo tudi 0, ki ne spada med podatke

۳

- prebranih = prebranih 1;
- "Povečava" vsote ni problematična
- Morda:
	- Kaj, če podatkov ni
		- Že prvo prebrano 0
		- Ne moremo računati povprečja
- Izračun povprečja

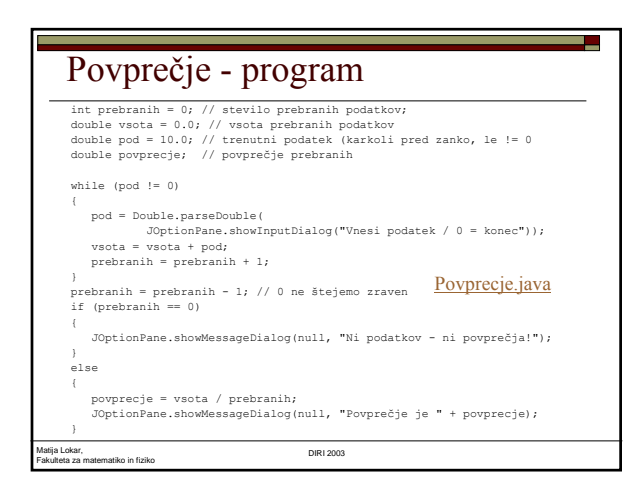

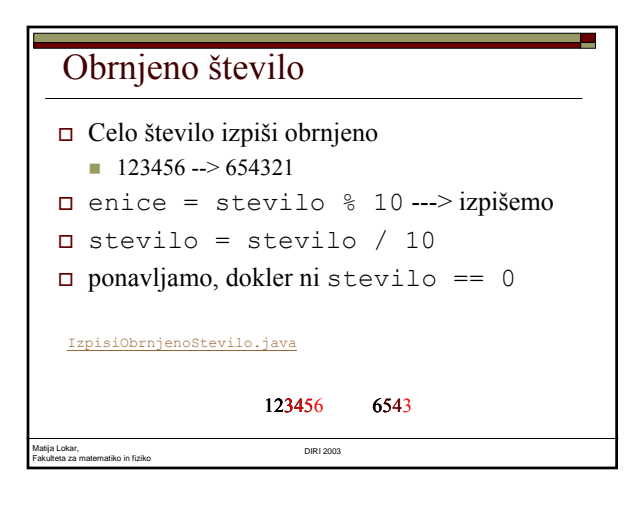

## Naredi obrnjeno število

- osnova prejšnji program
- obrnjeno stevilo množimo z 10 in prištevamo enice

<u> 1989 - Johann Barnett, f</u>

L

ObrniStevilo.java

Matija Lokar, Fakulteta za matematiko in fiziko DIRI 2003

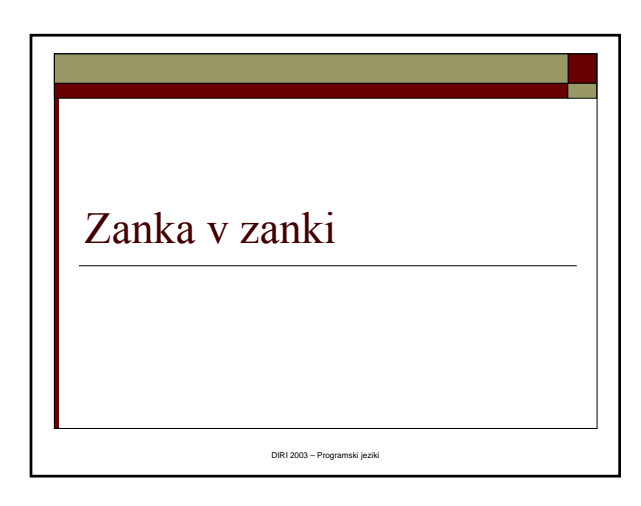

#### Zanka v zanki

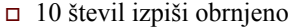

/\* 10 x izpisi stevilo obrnjeno \*/<br>stpn = l;<br>while (stpon <= 10)<br>/\* izpisi stev obrnjeno \*/<br>/\* izpisi stev obrnjeno \*/<br>stev = Integer.parselnt(JOptionPane.showInputDialog(null,"Stevilo"));<br>while (stev != 0) // dokler ne zm enice = stev % 10;<br>ob\_stevilo = ob\_stevilo \* 10 + enice; // lepimo zraven k rezultatu<br>stev = stev / 10; /\* odrezemo zadnjo stevko \*/ } JOptionPane.showMessageDialog(null, ob\_stevilo); stpon = stpon + 1; /\* nova ponovitev \*/ DesetObrnjenih.java

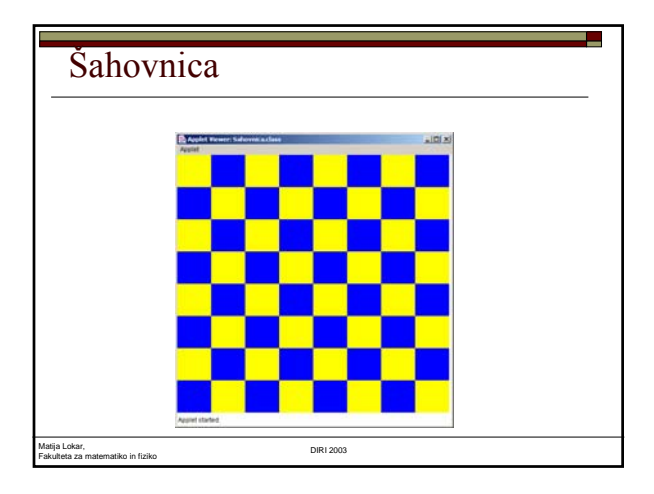

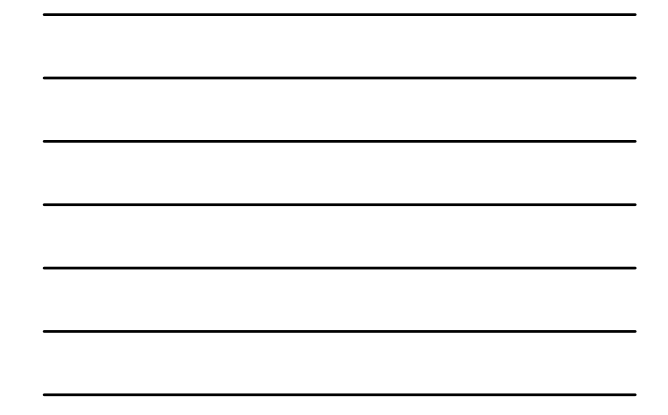

#### **Šahovnica**

- Narisati moramo 8 vrstic
- V vsaki vrstici imamo 8 stolpcev (kvadratkov)
- Kako določiti barvo?
	- Če seštejemo vrstico in stolpec
	- Vse sode vsote so ene barve, vse lihe pa druge
	- if ((vrstica + stolpec)  $% 2 == 0$ )
	- $\{$ g.setColor(svetlaBarva);

}

else

{ g.setColor(temnaBarva);

Matija Lokar, Fakulteta za matematiko in fiziko DIRI 2003 }

L. Šahovnica - program mport java.applet.\*; import java.awt.\*; public class Sahovnica extends Applet { public void paint(Graphics g) { int N = 8; int stolpec; int sirina = getWidth() - 10; // sirina prostora programcka - 10 int visina = getHeight() - 10; // visina prostora programcka – 10 Color svetlaBarva = new Color(255, 255, 0); Color temnaBarva = new Color(0, 0, 255); // a in b sta sirina in visina kvadratka int a = sirina / N; int b = visina / N;Matija Lokar, Fakulteta za matematiko in fiziko DIRI 2003

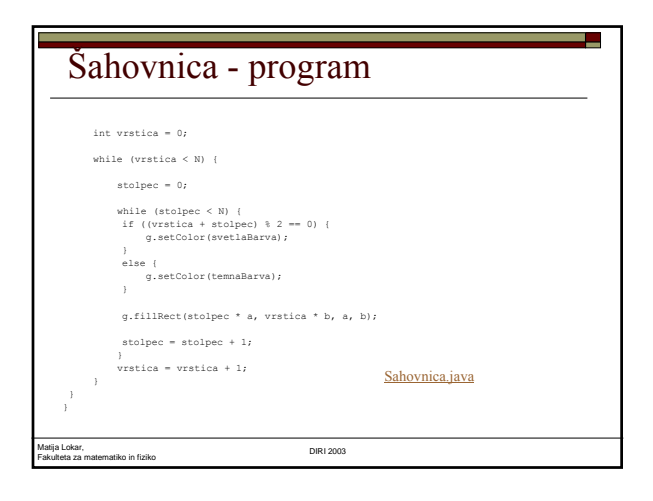

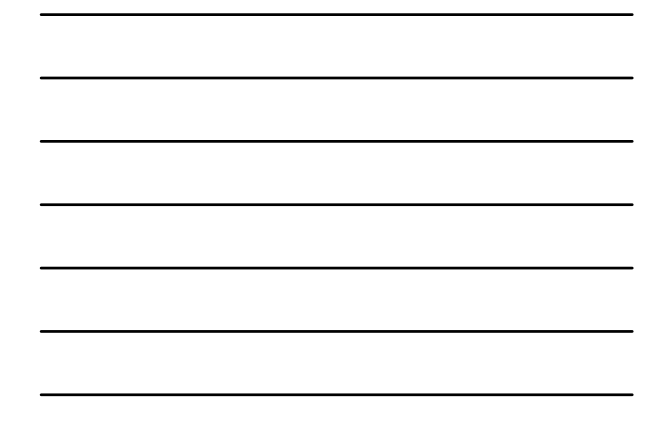

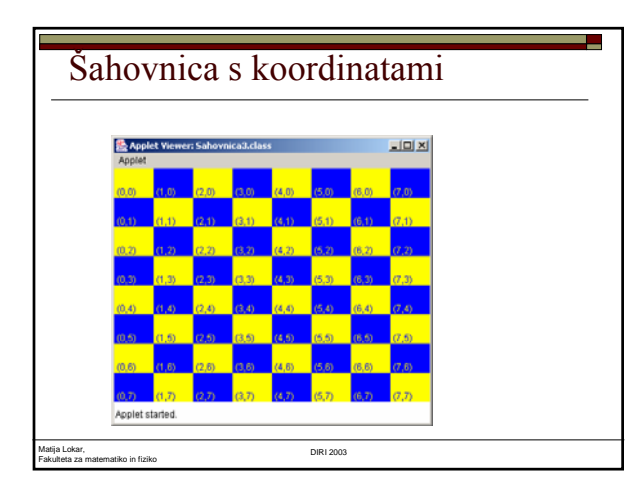

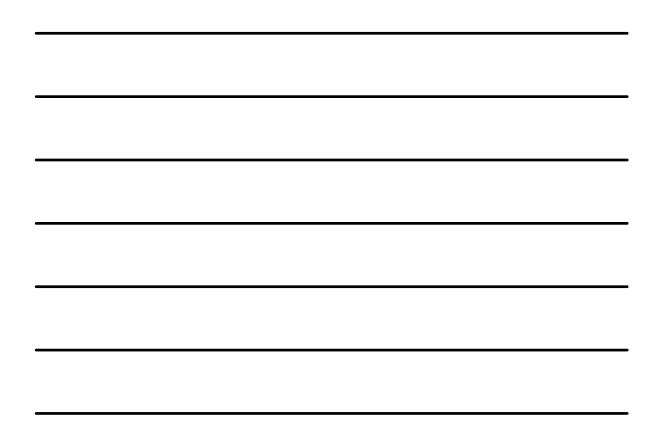

#### Dodamo le

```
g.drawString("(" + stolpec + "," + vrstica + 
  ")",
           stolpec * a + 3, vrstica * b +
  b - 3;
```
Ī.

□ Sahovnica3.java

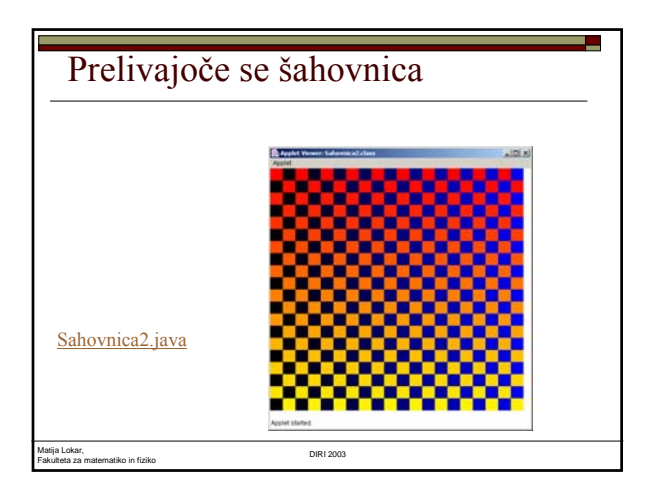

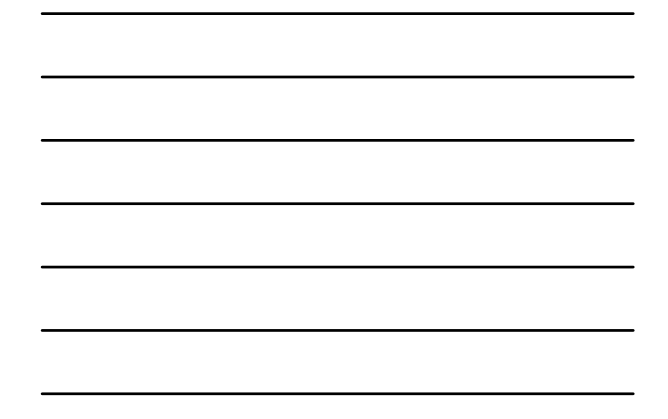

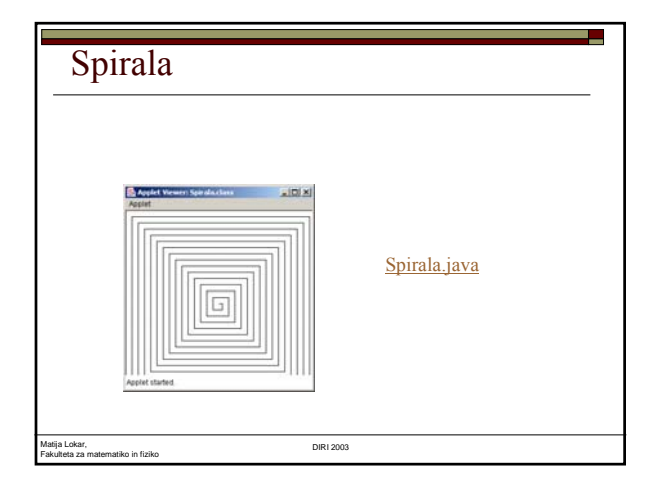

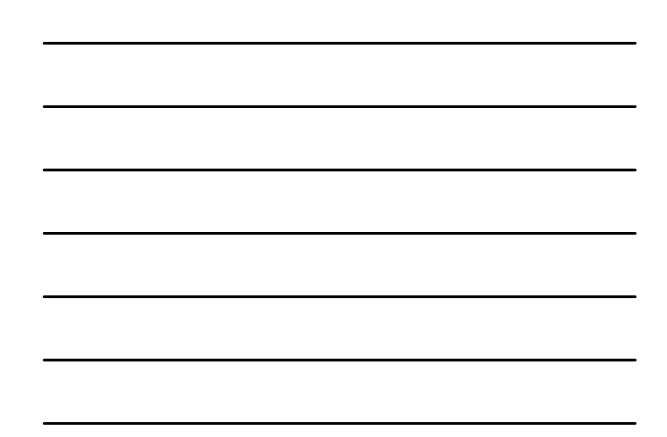